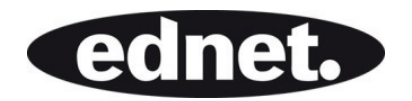

# **UNIVERSAL BLUETOOTH® KEYBOARD CASE FOR TABLETS 9-10 INCHES**

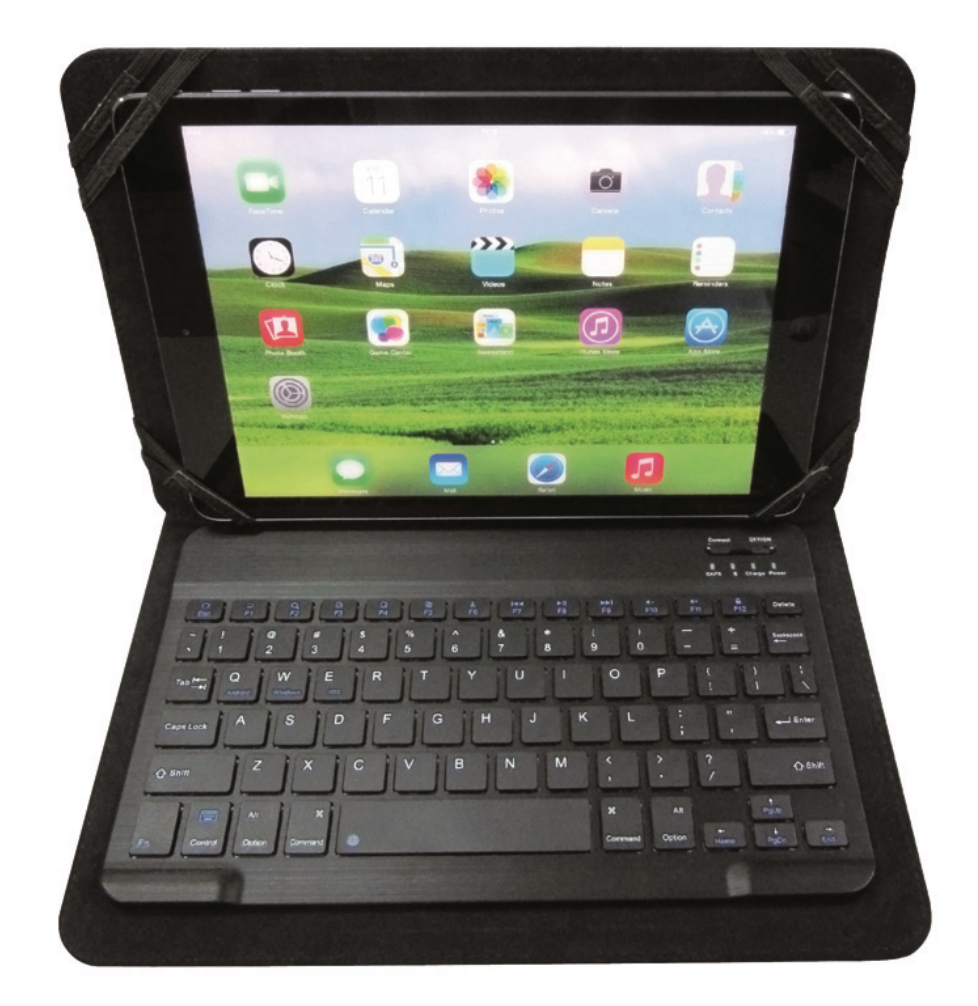

## **Quick Installation Guide**

86281

### **INSTRUCTION ICONS**

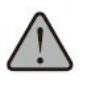

WARNNING: situation that could cause injury to yourself or others

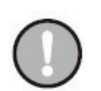

Caution: situation that could cause damage to your device or other equipment

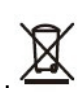

Disposal of Waste Batteries and Electrical & Electronic Equipment.

This symbol on the product or its batteries or its packing means that this product and any batteries it contains must not be disposed of with your household waste. Instead, it is your responsible to hand this over to an applicable collection and recycling will help to conserve natural resources and prevent potential negative consequences for human health and the environment due to the possible presence of hazardous in batteries and electrical and electronic equipment, which could be caused by inappropriate disposal. For more information about where to drop off your batteries and electrical and electronic waste, please contact your local city/municipality office, your household waste disposal service, or the shop where you purchased this product. This product contains a Lithium-ion Battery. This device is rated as a Commercial product contains a Lithium-ion Battery.

### **TRADEMARKS**

- Bluetooth® is a registered trademark of Bluetooth® SIG, Inc.
- All other trademarks are property of their respective owners.

### **PACKAGE CONTENTS**

- Keyboard
- Micro-USB charging cable
- User Manual.

### **GETTING STARTED GUIDE**

### **1. Button**

ON/OFF slider switch:

Slide switch ON / OFF to control the device power turn o on or turn off.

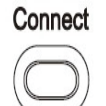

OFF/ON (O)

 Bluetooth® connection button: The ON/OFF switch is already in the ON position, Press on the [connect] button. The Keyboard is now ready to connectted to your device.

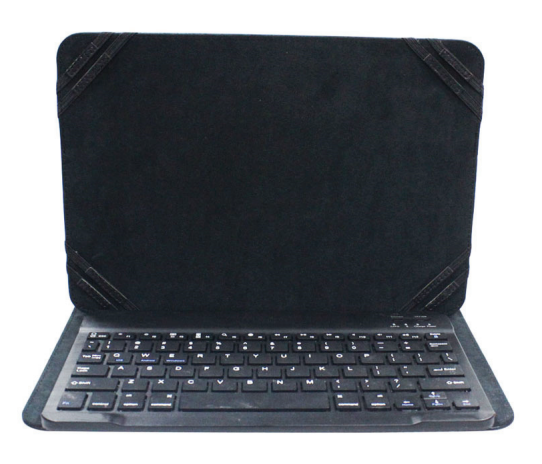

### **2. STATUS LIGHT**

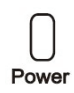

□ Battery status light: Slider the power button on. The red status light will illuminate for seconds and then turn off to save power. Your keyboard is still on.

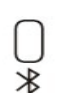

Bluetooth<sup>®</sup> status light: Press on the [connect] button, the  $\bigcup$  [Bluetooth<sup>®</sup>] status light will be blinking blue, indicator light will stay on until the keyboard connect with your device.

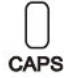

 $C_{CAPS}$  Caps lock light: Status light stays on when under the uppercase.

## Solar

Solar light: Indicator light will stay on when the keyboard are charging by the Solar

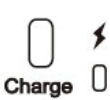

Charging light (red): turns on when charging, turns off when fully charge.

### **3. FUNCTION KEYS**

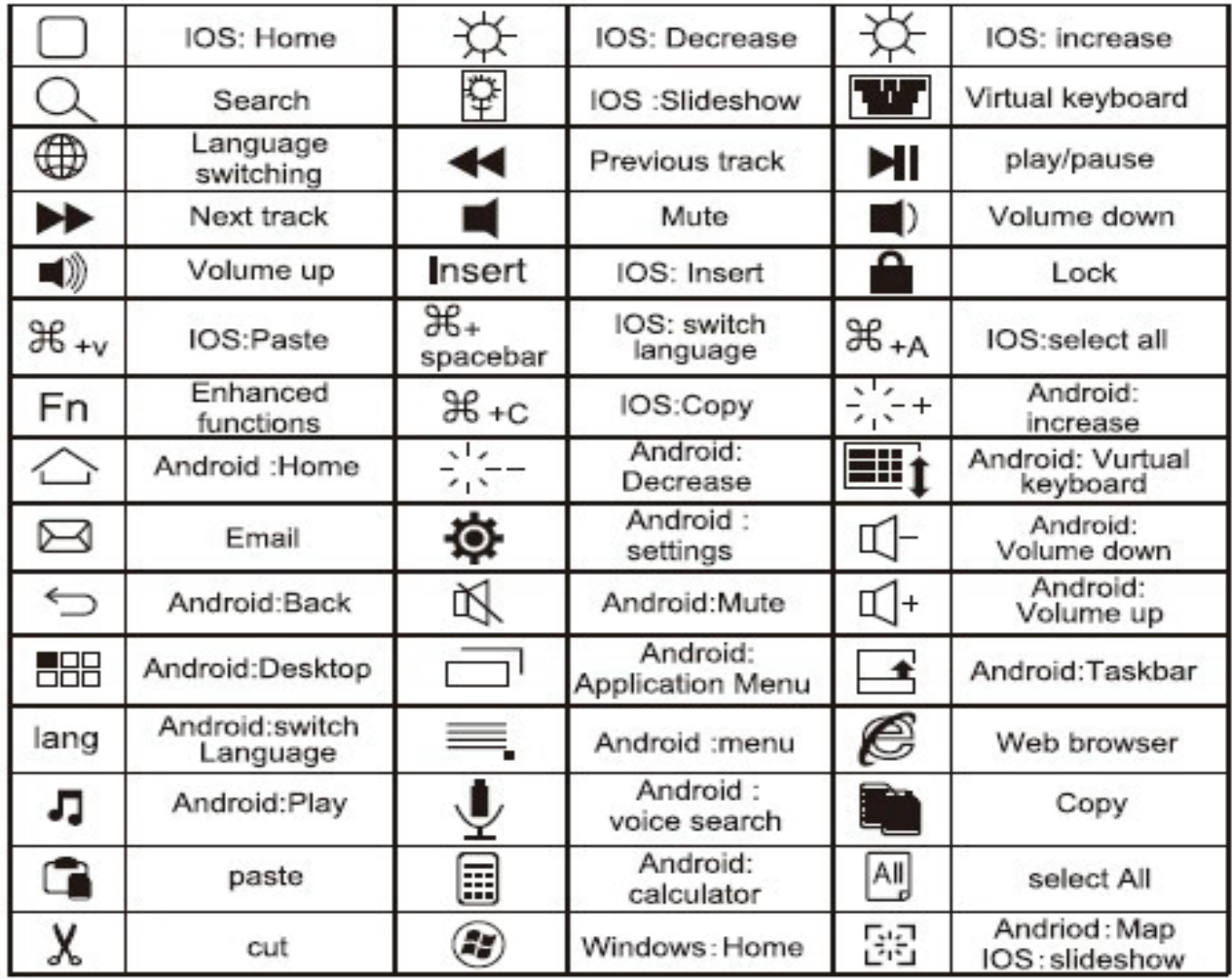

 $\Gamma_{\left(\frac{m}{2}\right)}$ 物

- 1.  $\Box$  IOS: Home
- 2.  $\wedge$  Android: Home
- 3. Luminance down / Luminance up
- 4. **WAY** Virtual keyboard ON/OFF  $\geq$  Android: Back
- 5. 图 IOS: Slideshow 图 Email
- 6. Search
- 7. Language switching
- 8. Previous track
- 9. Play/pause
- 10. Next track
- 11. Mute
- 12. Volume down
- 13. Volume up
- 14. Delete

#### **Fn +F-keys (the same color as Fn)**

Provide shortcuts to useful functions, first press and hold the FN key; second press the F-key you want to use.

Before using the keyboard, please change to the related operating system through Fn

- 1) When use the Tablets with IOS operating system, before using this keyboard, please change to the IOS operating system by pressing Fn+ IOS
- 2) When use the Tablets with Android operating system, before using this keyboard, please change to the Android operating system by pressing Fn+ Android
- 3) When use the Tablets with Windows operating system, before using this keyboard, please change to the Windows operating system by pressing Fn+ Windows

### **4.PAIRING THE KEYBOARD WITH YOUR iOS DEVICES**

- Step 1: On the keyboard, slide the power button on. The blue status light will illumination for 4 seconds and then turn off to save power. Your keyboard is still on.
- Step 2: Press the [connect] button, the [Bluetooth<sup>®</sup>] indicator light will be blinking blue.
- Step 3: on the iPad<sup>®</sup>, select: Setting-General-Bluetooth<sup>®</sup>-On.
- Step 4: The iPad<sup>®</sup> will display "Bluetooth<sup>®</sup> keyboard 3.0"as an available device.
- Step 5: Select "Bluetooth<sup>®</sup> keyboard 3.0"on the iPad<sup>®</sup>; the iPad<sup>®</sup> will display a code.
- Step 6: Input the code on the keyboard and press enter, keyboard will now be paired to iPad<sup>®</sup>.

### **PAIRING STEPS OF WITH YOUR ANDROID DEVICES**

(take Samsung tablet for example)

- Step 1: Get into application page
- Step 2: Find SETTING icon, turn Bluetooth<sup>®</sup> on and search Bluetooth<sup>®</sup> device
- Step 3: Turn keyboard Bluetooth<sup>®</sup> on
- Step 4: Find the keyboard Bluetooth<sup>®</sup> name on screen, and click it
- Step 5: Input pairing code displayed on the screen and press Enter key

### **PAIRING STEPS OF WITH YOUR WINDOWS SYSTEM**  (take Surface tablet for example)

- Step 1: Get into application page
- Step 2: Find SETTING icon, turn Bluetooth<sup>®</sup> on and search Bluetooth<sup>®</sup> device.
- Step 3: Click the "change the tablet setting"
- Step 4: Click devices and find "add a device"
- Step 5: Turn keyboard Bluetooth<sup>®</sup> on
- Step 6: Find the keyboard Bluetooth<sup>®</sup> name on screen, and click it
- Step 7: Input pairing code display on the screen and press Enter key

### **CHARGE THE BATTERIES**

Turn on the Bluetooth® keyboard

Battery Status light green: the battery has an adequate charge. Battery Status light red: recharge the battery. Go to the follow steps:

- 1. Plugs the Micro-USB charging cable into the keyboard
- 2. Plug the USB port on a computer or power adapter.
- 3. Charge for 1 to 3 hours. Or until the Battery status light turns off

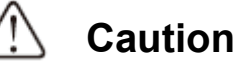

- 1. When not in use for a prolonged period, it is recommend that you turn off the keyboard to lengthen battery life
- 2. When the power status light flashing, it is recommended that charging the keyboard not less than 2 hours
- 3. Under working status please use original charging cable to charge. Others cable may cause messy code and loose efficacy

### **ENERGY-SAVING SLEEP MODE**

Keyboard's long-life battery lasts for several weeks of normal use. The keyboard will go into sleep mode if left on and not being used; press any key and wait for 1~2 seconds to bring it out of sleep mode.

# **Safety Caution**

- Keep the item away from sharp objects
- $\bullet$  Do not place heavy object on the keyboard
- Keep away from microwave items
- Do not force or distorted the keyboard
- Keep away from oil, chemical or other organic liquid

### **CLEARING**

Clean the keyboard with water, alcohol or alcohol based disinfectant

### **TROUBLESHOOTING**

- 1. Make sure the keyboard is on(the power indicator is blinking).
- 2. Make sure the keyboard is in operating distance(within 10 meters)
- 3. Ensure the battery storage have power
- 4. Make sure the Bluetooth<sup>®</sup> in tablet pc is on
- 5. Press the key "connect", check the Bluetooth® status Ensure wireless keyboard have already matched with Bluetooth®